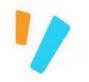

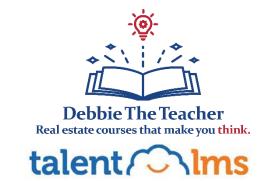

#### A Handbook for My Students

Revised August 9 2021

#### Welcome to TalentLMS!

DebbieTheTeacher has chosen this platform to provide you with training. Here, you'll learn how to navigate your account and manage your experience.

Your learning experience is based on the specific courses and choices your Instructor makes.

#### **Contents:**

- How to log in to the platform
- How to enroll in courses
- How to navigate courses
- How to view your progress
- FAQs

In TalentLMS, you are referred to as a Learner. As a Learner, you can view, select and complete courses, check your own progress and engage with your Instructors from your computer or mobile phone.

## First go to the DebbieTheTeacher.talentIms.com site.

#### Then, enroll:

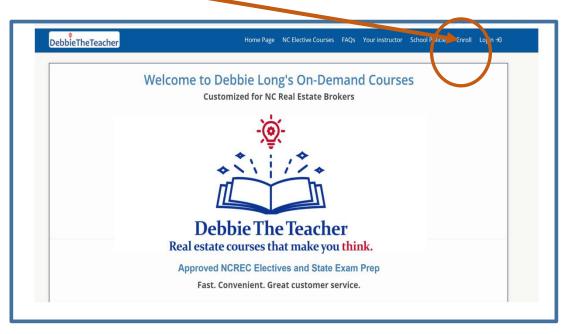

#### Create an account:

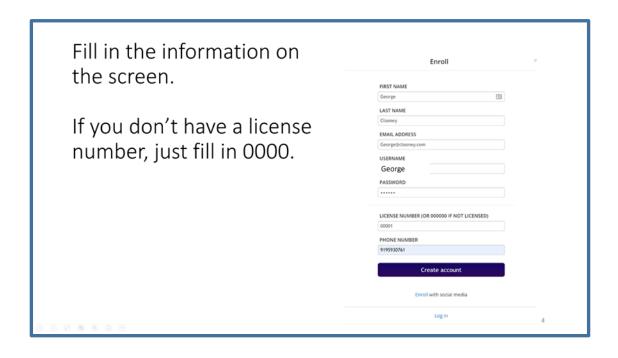

You will then see a screen that asks you to accept the terms of the course.

### **Choose a course:**

Browse the **Course catalog** for courses made available by your teacher. Take any you'd like but remember there are three different types of classes. Make sure you enroll in the RIGHT program for you:

- 1) NC electives for brokers;
- 2) state exam prep for license candidates; or
- 3) teacher development programs.

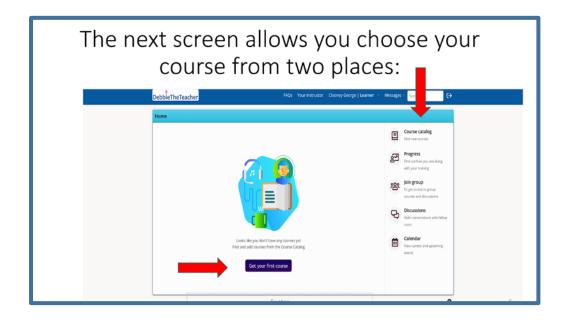

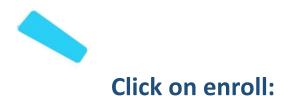

# <section-header>

# Pay for the course and checkout:

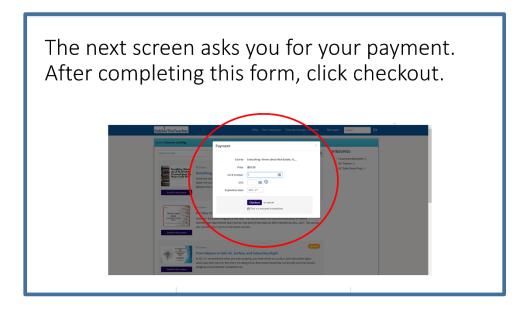

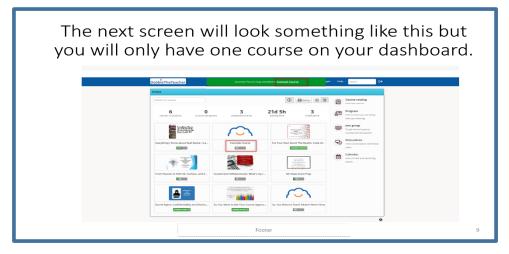

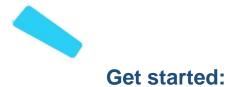

# You have two places where you can click on the screen to get started:

| DebbieTheTeacher     Success! You're now enrolled ur Example Course       Home     Image: Course state state st                                                  | ges - Help - Search 🗘                                    |
|----------------------------------------------------------------------------------------------------|----------------------------------------------------------|
| Search my courses         Image: Course of the search my courses           6         0         3         21d 5h         3                                                                                                    |                                                          |
| 6 0 3 21d 5h 3                                                                                                    |                                                          |
|                                                                                                    | E Course catalog                                         |
|                                                                                                    |                                                          |
| English (Mac<br>de Children) (Mac<br>Handrights &<br>Real (child B)                                                                                                    | To get access to group<br>courses and discussions        |
| Example Course For Your Own Good: The Realtor C                                                                                                    | Code of PD Discussions<br>Hold conversations with fellow |
| An and a second second se                                                                                                    | Vew current and upcoming<br>events                       |
| From Heaven to Hell: Air, Surface, and S Prom Heaven to Hell: Air, Surface, and S Prom Heaven to Heaven to Hell: Air, Surface, and S Prom Heaven to Hell: Air, Surface, and S Prom Heaven to Heaven to Heaven to Heaven to Heaven to Heaven to Heaven to Heaven to Heaven to Heaven to Heaven to Heaven to Heavent to Heaven to Heaven to Heavent to Heaven to Heavento He                                                                                                    |                                                          |
|                                                                                                    |                                                          |
| Secret Agent: Confidentiality and Disclos So, You Want to Get Your Course Approv So, You Want to Teach Adults? He course the Course the Course the | re's How                                                 |

| click on "r           | nere you start the course. Make<br>esume course" or "start course'<br>started on the course itself. |    |
|-----------------------|----------------------------------------------------------------------------------------------------|----|
| Home / Example Course |                                                                                                    |    |
|                       | Example Course<br>This is an example Course<br>course particulation catalogi                        | 0% |
|                       | Content                                                                                             |    |
| Resume course         | Example Content  Another Example Content                                                            |    |
|                       | Completion rules                                                                                    |    |
|                       | All units must be completed                                                                         |    |
|                       | < Back                                                                                              |    |
|                       |                                                                                                    | 1  |

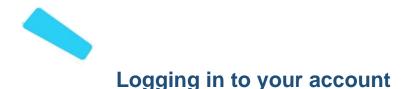

#### If you leave the site, you will have to log back in with your username or email and your password.

| USERNA | ME OR EMAIL           |  |
|--------|-----------------------|--|
| PASSWO | DRD                   |  |
|        | Login                 |  |
|        | Forgot your password? |  |

#### Go to the URL (website address) where you found the course you wanted.

- a. The URL is probably https://debbietheteacher.talentlms.com/
- b. But it could be through one of my clients, such as GoSchool, the Durham Association, etc.
- c. If you are a teacher taking my instructor development programs, your URL is teachers-debbietheteacher.talentlms.com
- d. You will receive a confirmation with the correct URL after you enroll.

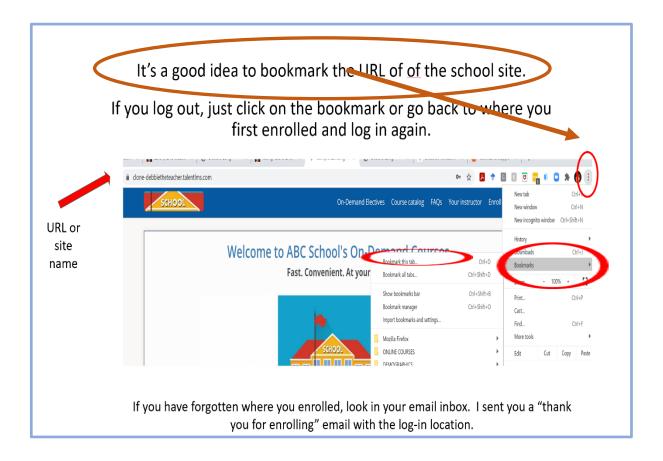

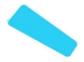

Once you have logged back in, click on arrow of the course you have chosen and you will go to where you left off.

| Home                                                                                            |                                                                                                    |                                                                                                    |     |                                                                 |
|-------------------------------------------------------------------------------------------------|----------------------------------------------------------------------------------------------------|----------------------------------------------------------------------------------------------------|-----|-----------------------------------------------------------------|
| Search my courses                                                                               |                                                                                                    | ③ Sentime ■ ■                                                                                                    |     | Course catalog<br>Find new courses                              |
| 7 0<br>courses in progress                                                                      | Concerning and an an an an an an an an an an an an an                                                                                                    | 26d 8h 3<br>training time 3                                                                                                    | 3   | Progress<br>Find out how you are doing<br>with your training    |
| Start or resume course                                                                          | Free larges is<br>in the set<br>is the set<br>is | Investment<br>Fundamentals<br>Warts<br>Asteriore                                                                                                    | 200 | Join group<br>To get access to group<br>courses and discussions |
| Everything I Know about Real Estate, I Le                                                       | From Heaven to Hell: Air, Surface, and S<br>14%                                                                                                    | Investment FUNdamentals: What's my r                                                                                                    | Ŷ   | Discussions<br>Hold conversations with fellow<br>users          |
| Main Prop to its NC Rail<br>Extra Lander Danier<br>Martin Lander Danier<br>Martin Lander Danier | Multiple Offers<br>tracea, think and antibuty                                                                                                    | Survey Canadian<br>Serve Calume<br>Soft Calume<br>Soft Calume<br>With the Soft Soft Soft Soft<br>With Soft Soft Soft Soft Soft Soft<br>Soft Soft Soft Soft Soft Soft Soft Soft | İ   | Calendar<br>View current and upcoming<br>events                 |
| Math Prep for the NC Licensing Exam                                                             | Multiple Offers: The Good, The Bad, and                                                                                                    | NC State Exam Prep                                                                                                    |     |                                                                 |

If you are having trouble finding the screen above, make sure you are:

1. Going to the right URL: for example, https://debbietheteacher.talent.com

2. Log in (although your computer probably recognizes you)

3. Look on the blue bar and click on LEARNER next to your name. There will be a drop down menu.

4. On the drop down menu, click on COURSES.

5. Now there is a listing of the course you are enrolled in, so good to the far right and you will see an arrow. Click on the arrow, and it should take you to where you left off.

Continued on next page.

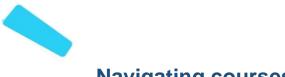

#### Navigating courses

To complete a full course, you'll typically need to complete different types of units, like live training, tests, or assignments.

# This is what a lesson might look like.

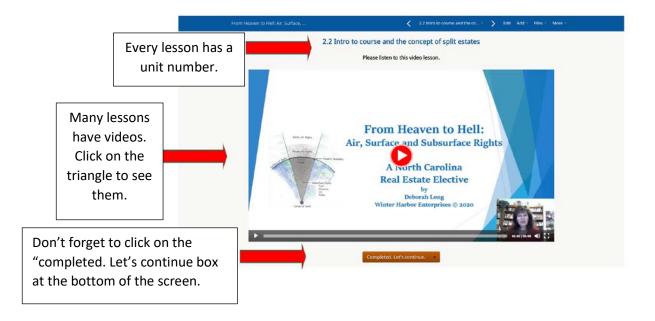

#### HOW TO COMPLETE GENERAL UNITS

Typically, a course will consist of different units. To complete a unit you might need to:

- Go to the bottom of a screen and click the **Complete** button.
- Sometimes you have to answe a question. If your answer is correct, you'll move to the next unit.

Cont. on next page.

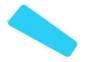

#### **NAVIGATING TESTS & ASSIGNMENTS**

| Tests                                                                                               | Assignments                               |
|----------------------------------------------------------------------------------------------------|-------------------------------------------|
| You'll need to answer all questions to move on.                                                     | You'll be prompted to submit a reply.     |
| Graded automatically.<br>You'll immediately know if your attempt<br>was successful or unsuccessful. | Might need to be graded by an Instructor. |

#### **COMPLETING A COURSE**

Once you have completed all units of a course successfully, a pop-up window will appear indicating you have completed the course.

If the course has been set up to lead to a certification, you'll be prompted to download the certificate.

Remember, however, that I will send you an official certificate for the NCREC within 24 hours of course completion.

#### Viewing your progress

You can keep track of your training from different spots on the platform.

- 1. On your dashboard, you'll find the right-hand **bar** showing some general stats.
- 2. From your dashboard, go to **Progress** on the right panel to access more detailed reports.

You can easily navigate through units and revisit Completed ones from the top menu.

Cont. on next page.

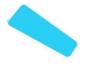

3. Also click on **Learner** by your name to see more information, such as grades on assignments.

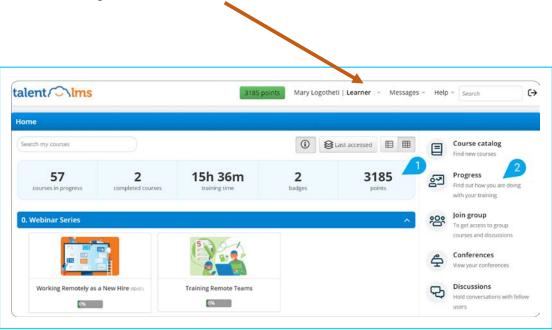

#### HERE YOU'LL FIND:

- Overview your training progress at a glance
- **Courses** stats about your progress in each course you are enrolled in
- **Certificates** all the certifications you have received, and the option to download them
- Timeline a detailed log of all the actions related to your profile

#### Communicating with your teacher talent Clms 3185 points Mary Logotheti | Learner + Messages + Help + Search (<del>)</del> Course catalog Search my courses ③ Stast accessed 2 15h 36m 3185 Progress 57 2 2 Find out how you are doing with your training Join group 200 0. Webinar S To get access to group courses and discu Conferences 4 View your confer Discussions Working Remotely as a New Hire and Training Remote Teams B Hold conversations with fellow 0% 0% users

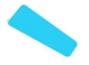

#### 1. MESSAGES:

You can send direct (and private) messages to other learners, as well as your Instructor/s or Administrator/s.

#### How do I go back to a previous lesson?

1. You have two ways to return to a previous screen/screens::

| 4 3 2 1 [Version III] / Z           |                          | 325 points   | Please upload the maths test filled - | > Files - More - |
|-------------------------------------|--------------------------|--------------|---------------------------------------|------------------|
| Please upload the maths test filled | Text reply Upload a file | Record video | Q<br>Record audio                     |                  |
|                                     |                          |              |                                       |                  |

OR

You can go back using this part of your screen:

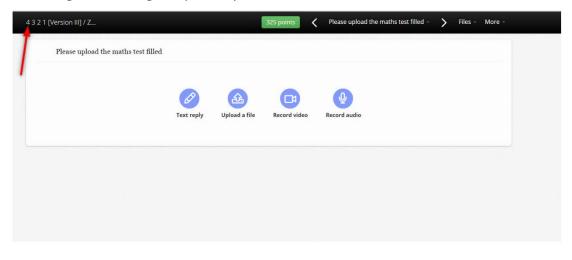

#### Cont. on next page

# **Frequently Asked Questions**

#### • How do I reset my password?

To reset your password, you will need to use your username or email as an identifier. Click <u>here</u> for a step-by-step guide.

#### • What type of email notifications will I receive?

You can expect to receive emails related to actions your instructor has taken and would like to communicate with you--for example, when they have added some new information to a course or an alert that feedback from your submitted assignments is ready.

The email address you'll see is <u>noreply@talentlms.com</u>. If these emails end up in your Spam folder, mark this email address as 'safe' in your email provider.

#### Where do I access files that have been shared with me?

There are two places to look for files shared with you:

- a) From the course you are viewing. Click on **Files** at the top right to access files shared.
- b) From your user profile. Hover over your name at the top of the page, click **My files** and view any files shared directly with you.

# • What happens if my computer shuts down or my connection is lost while I'm completing a course?

You can abandon and resume a course at any point. Just return to the course, click **Resume,** and you'll be able to continue from the last unit you accessed. If you were in the middle of a test, you'd be able to resume from the last pending question.

Cont. on next page

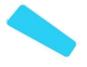

#### • Can I change the order in which my information is displayed?

Yes! From your dashboard, click on the various icons to make changes in your display.

| me                        | _                      | _                    |            |                                |            |                                                                 |
|---------------------------|------------------------|----------------------|------------|--------------------------------|------------|-----------------------------------------------------------------|
| arch my courses           |                        |                      |            | 0RDER                          |            | Course catalog<br>Find new courses                              |
| 71<br>courses in progress | 1<br>completed courses | 42m<br>training time | 6<br>badge | Name 35<br>Date ints<br>Status | 2          | Progress<br>Find out how you are doing<br>with your training    |
| Webinar Series            |                        | WORK                 | -          | Last accessed                  | <u>^</u> 容 | Join group<br>To get access to group<br>courses and discussions |
| 1233 9                    |                        | ATHOME 2             |            | REMOTETEANS                    | ¢          | Conferences<br>View your conferences                            |
|                           |                        |                      |            |                                |            |                                                                 |

You can also display your completed courses separately from courses still in progress. Click on the **completed courses** tab of the micro-stat bar, and you'll only see those. Click on the **completed courses** tab again to return to the default view with all courses.

#### If you would like to review the teacher's feedback on assignments

Step 1. Go to your dashboard and at the top bar, click on "learner." A menu will drop down.

| ome / <b>Allen Kelly</b><br>Overview Courses Tests | Assignments Certifications Timeline                     |                      | My info My courses My certifications My progress |     | Profile Progress | Infographi |
|----------------------------------------------------|---------------------------------------------------------|----------------------|--------------------------------------------------|-----|------------------|------------|
| Assignment                                         | Course<br>So, You Want to Get Your Course               | Submission date      | 왕 My groups<br>옮 My branches                     | ade | Time             | Options    |
| 2.2 Assignment: It's You                           | Approved<br>So, You Want to Get Your Course<br>Approved | 05/11/2021, 09:37:05 | PASSED                                           | 100 | 1m 25s           |            |
| 2.3 Assignment: It's You                           | So, You Want to Get Your Course<br>Approved             | 05/11/2021, 09:38:26 | PASSED                                           | 100 | 1m 20s           |            |
| to 3 of 3                                          |                                                         |                      |                                                  |     |                  | 2          |

Step 2. Click on "My progress."

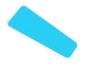

Step 3. Click on "assignments."

Step. 4. Click on the magnifying glass icon.

| Overview Courses Tests   | Assignments Certifications Timeline         |                      |          |       | Profile Progress | s Infographi |
|--------------------------|---------------------------------------------|----------------------|----------|-------|------------------|--------------|
| Assignment               | Course                                      | Submission date      | Status 🔻 | Grade | Time             | Options      |
| 2.11 Assignment: It's yo | So, You Want to Get Your Course<br>Approvéd | 05/12/2021, 16:07:05 | PASSED   | 100   | 7m 50s           |              |
| 1.4 Assignment: It's Yo  | So, You Want to Get Your Course<br>Approved | 05/11/2021, 09:04:00 | PASSED   | 100   | 11h 9. 24s       |              |
| 2.2 Assignment: It's You | So, You Want to Get Your Course<br>Approved | 05/11/2021, 09:37:05 | PASSED   |       |                  | @ Q          |
| 2.3 Assignment: It's You | So, You Want to Get Your Course<br>Approved | 05/11/2021, 09:38:26 | PASSED   | 100   | 1m 20s           |              |
| 2.8 Assignment: It's You | So, You Want to Get Your Course<br>Approved | 05/12/2021, 15:44:16 | PASSED   | 100   | 23m 46s          |              |
| 4.2 Assignment: It's Yo  | So, You Want to Get Your Course<br>Approved | 05/13/2021, 10:26:53 | PASSED   |       | 5m 43s           |              |
| 2.12 Assignment: It's Yo | So, You Want to Get Your Course<br>Approved | 05/12/2021, 18:36:05 | PASSED   |       | 2h 28m 58s       |              |

# Thank you for enrolling in my course!

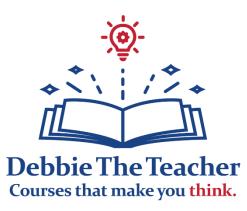